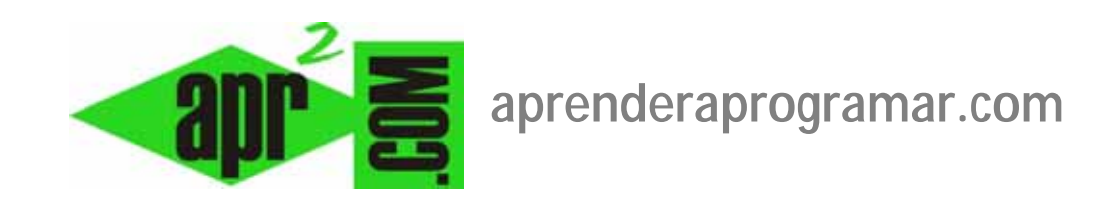

# **Vistas de categorías y vistas para mostrar los artículos archivados con Joomla. Opciones. (CU00430A)**

## **Sección: Cursos**

**Categoría: Curso creación y administración web: Joomla desde cero** 

**Fecha revisión: 2029** 

**Autor: Mario R. Rancel** 

**Resumen: Entrega nº 29 del curso "Creación y administración web: Joomla desde cero".**

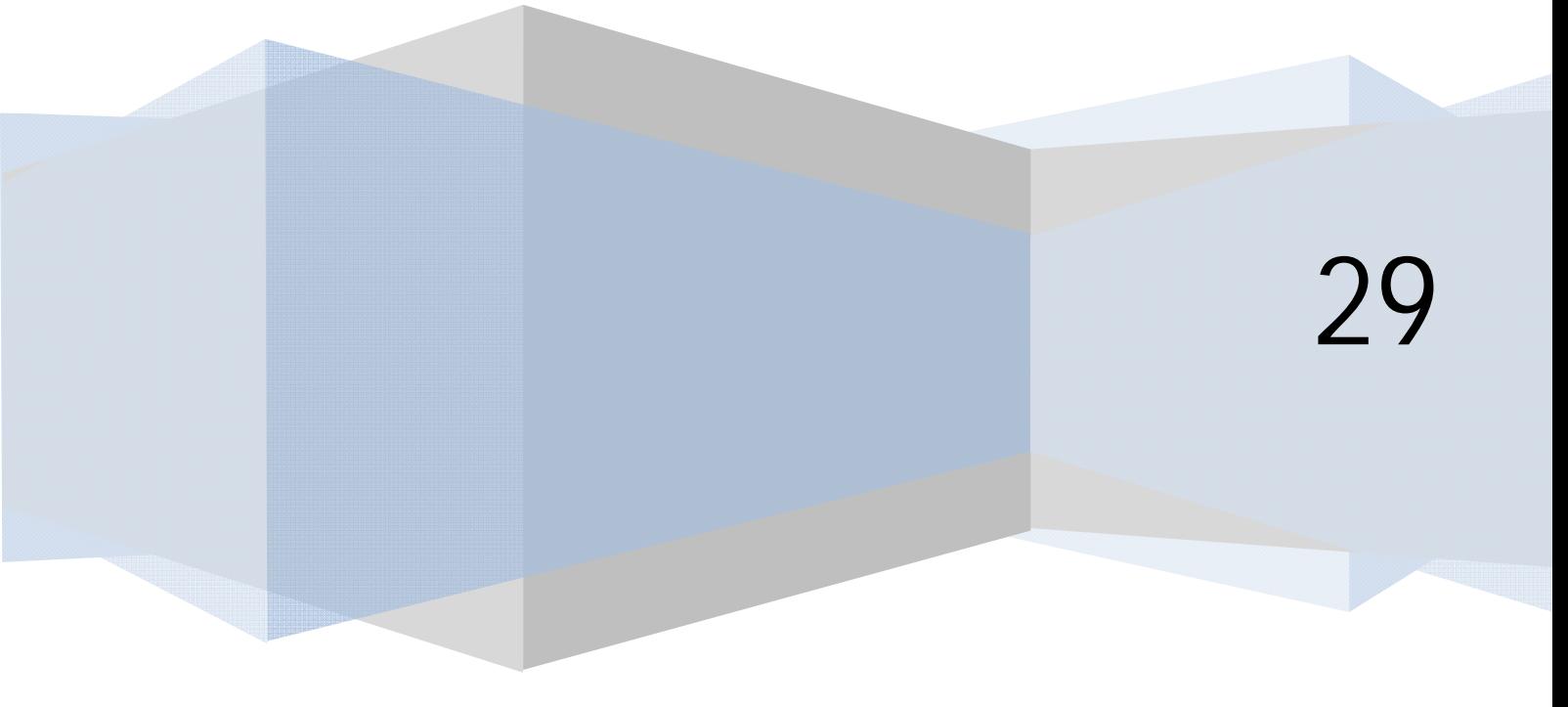

#### **VISTAS DE CATEGORÍAS (ARTÍCULOS)**

En las versiones de Joomla que trabajan con secciones y categorías, al igual que disponemos de dos vistas para secciones, disponemos de dos vistas análogas para categorías. En cambio en las versiones de Joomla que usan únicamente categorías no existe esta distinción.

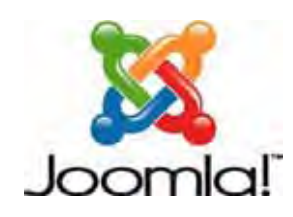

**Artículos --> Categoría --> Presentación de la categoría blog:** esta vista tiene formato de blog. La vista de blog se configura igual que la vista de blog de las secciones. En las versiones de Joomla que funcionan solo con categorías (padres e hijas) sólo hay una vista de blog disponible, siendo nosotros responsables de elegir qué categoría queremos mostrar.

**Artículos --> Categoría --> Presentación de la lista de categorías:** esta vista tiene formato de lista y muchas de las opciones de configuración ya las conocemos porque son iguales a las que aparecen como opciones de configuración de preferencias globales para los artículos. En las versiones de Joomla que funcionan solo con categorías (padres e hijas) sólo hay una vista de lista disponible, siendo nosotros responsables de elegir qué categoría queremos mostrar.

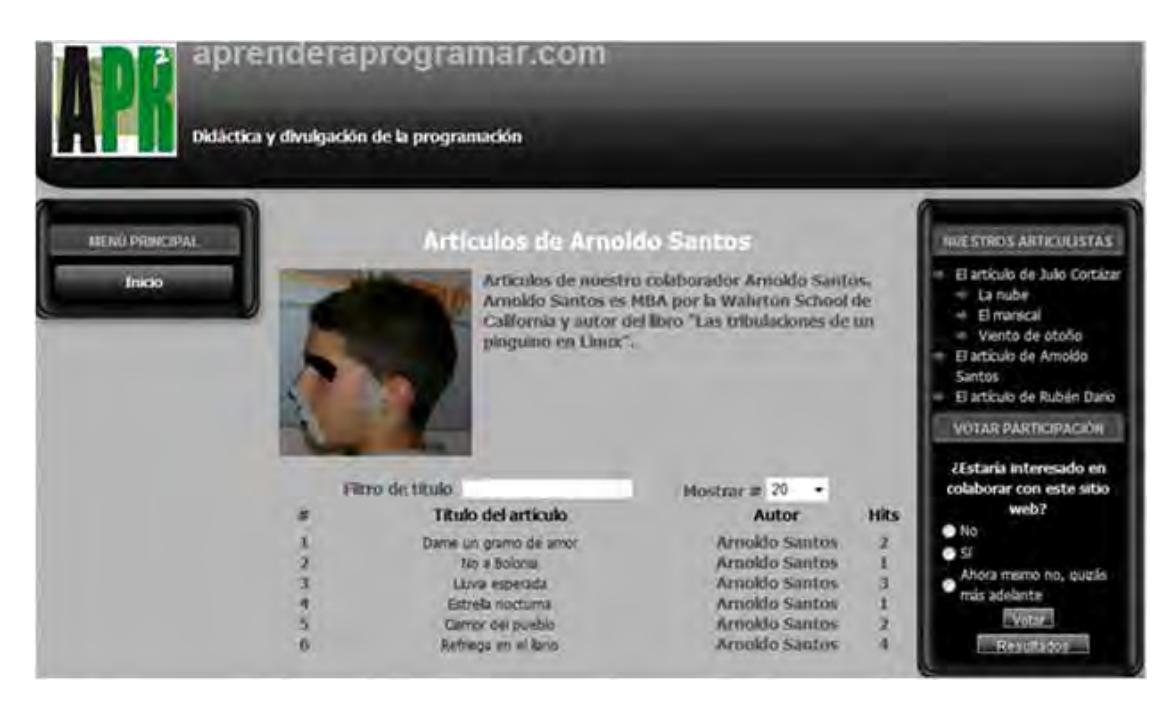

Si vamos a mostrar una categoría en formato lista, en Parámetros-Básico (Opciones del formato del tipo lista o tabla), después de elegir la categoría a la que va a apuntar el ítem de menú, podemos configurar lo siguiente:

a) **Enlaces o Cantidad de artículos a listar:** determina el número de enlaces a artículos que van a aparecer. Da opción a escoger múltiplos de 5 ó todos. Si hay más artículos que enlaces establecidos se establecerá el paginado si lo tenemos activado en la configuración (es recomendable ya que en caso contrario pueden quedar artículos no visualizables). Independientemente del número que establezcamos aquí, el usuario puede cambiar el número de artículos en la lista usando el combobox al efecto.

- b) **Encabezados de la tabla:** determina si se muestran encabezados (título, autor, etc.) para la lista de artículos.
- c) **Columna fecha (Mostrar fecha):** determina si se muestra o no la fecha de creación del artículo.
- d) **Formato de fecha:** permite introducir un formato de fecha usando la función de PHP strftime. Ejemplos: %A, %d de %B de %Y muestra las fechas como "Jueves, 03 de febrero de 2018".

%d %B %Y muestra las fechas como "18 Septiembre 2018"

%d/%m/%Y muestra las fechas como "13/03/2018"

- e) **Filtro (campo Filtrar):** permite ocultar o mostrar un cuadro de texto para que el usuario pueda filtrar el listado de artículos por un criterio. Ejemplo: si tenemos establecido el filtro de título y escribimos "Bolonia", al pulsar enter sólo nos aparecerá en el listado aquellos artículos que contienen la palabra Bolonia. Si introducimos una letra sólo nos aparecerán los artículos cuyo título contenga dicha letra.
- f) **Filtrar campo:** nos permite establecer qué campo se va a permitir filtrar (puede ser título de artículo, autor ó número de impresiones).

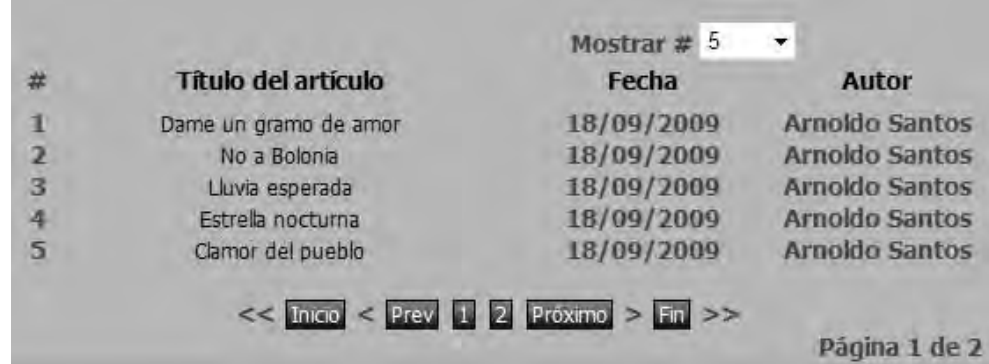

Ejemplo de visualización del listado de artículos.

### **VISTA DE ARCHIVO (ARTÍCULOS)**

Ya hemos hablado de cómo archivar y desarchivar artículos y de lo que ello supone. Existe una vista especial, la vista Artículos --> Archivo --> Presentación de la lista de artículos archivados (Artículos -- > Mostrar los artículos archivados), que nos permite visualizar una lista de los artículos archivados. No es la única forma de acceder a ellos.

La vista de archivo entremezcla lo que es una vista de lista con una vista de blog, mostrando los títulos de los artículos y las primeras líneas de su contenido.

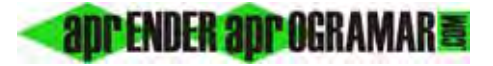

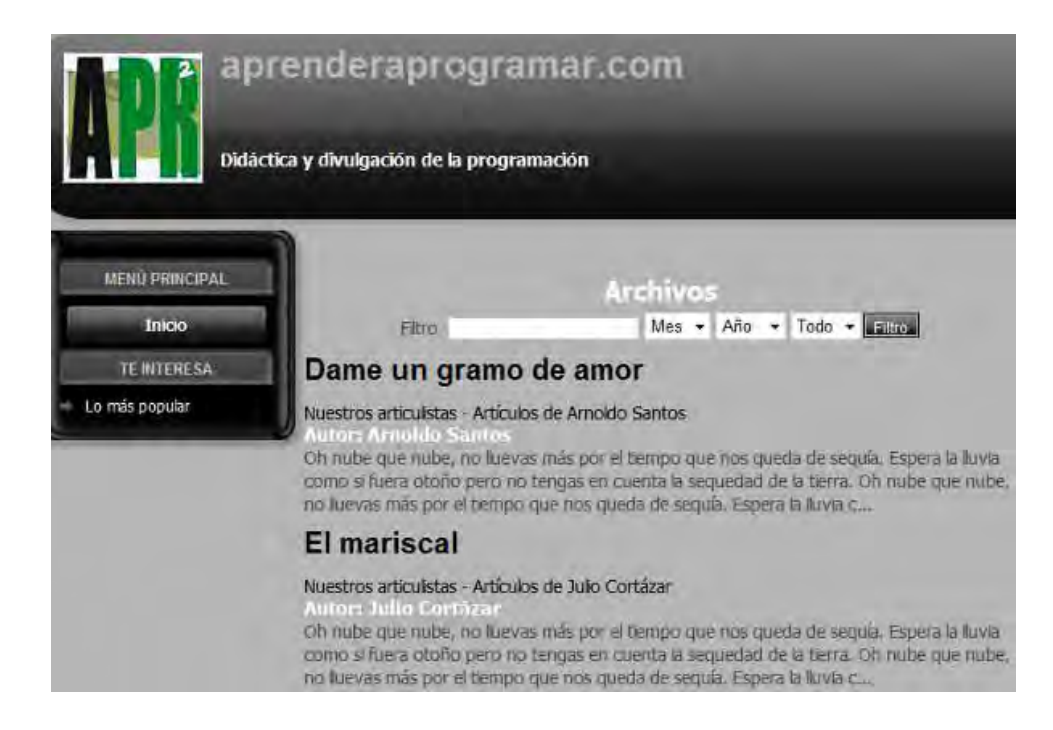

Podemos configurar esta vista en Parámetros-Básico (Opciones del archivo) indicando en qué orden se muestran los artículos (los más recientes primero, por título alfabético, por autor alfabético, etc.). En la parte superior de la vista aparece un cuadro de texto de filtrado (en principio por título de archivo), que en algunas versiones se puede ocultar o configurar. También aparece un combobox para establecer mes y año de los artículos que el usuario desee que se muestren. También puede definir si se muestran todos los artículos archivados o un número determinado (múltiplo de 5). Si hay más artículos de los que se pueden mostrar se activa el paginado.

En algunas versiones tenemos más opciones de configuración, como el número de caracteres máximo para el texto de introducción.

#### **Próxima entrega: CU00431A**

Acceso al curso completo en aprenderaprogramar.com -- > Cursos, o en la dirección siguiente: http://aprenderaprogramar.com/index.php?option=com\_content&view=category&id=38&Itemid=152